## **GETTING STARTED PXI-8211 for Windows**

**Please turn to the correct section for your operating system**

**No CD-ROM drive? Please see back cover for alternative installation options.** **Windows Me/98**

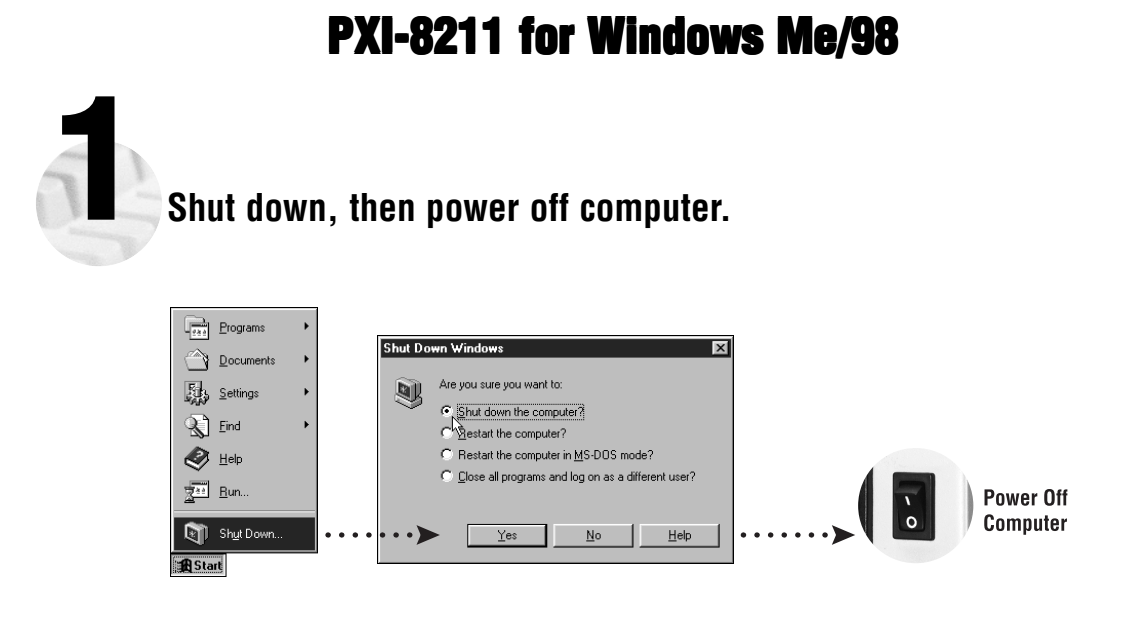

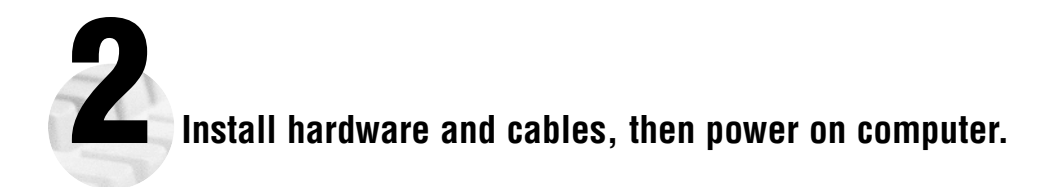

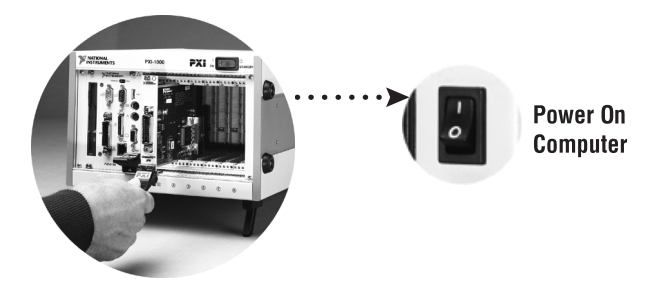

**3**

#### **Install the Windows Me/98 Driver.**

Windows Me/98 automatically finds the new card. You also may be prompted for the original Windows Me/98 CD.

For Help installing your driver, refer to the PCI/PXI Ethernet Adapters Installation Guide (available on the PCI/PXI Ethernet Adapters CD). The installation guide also contains cabling instructions and troubleshooting tips.

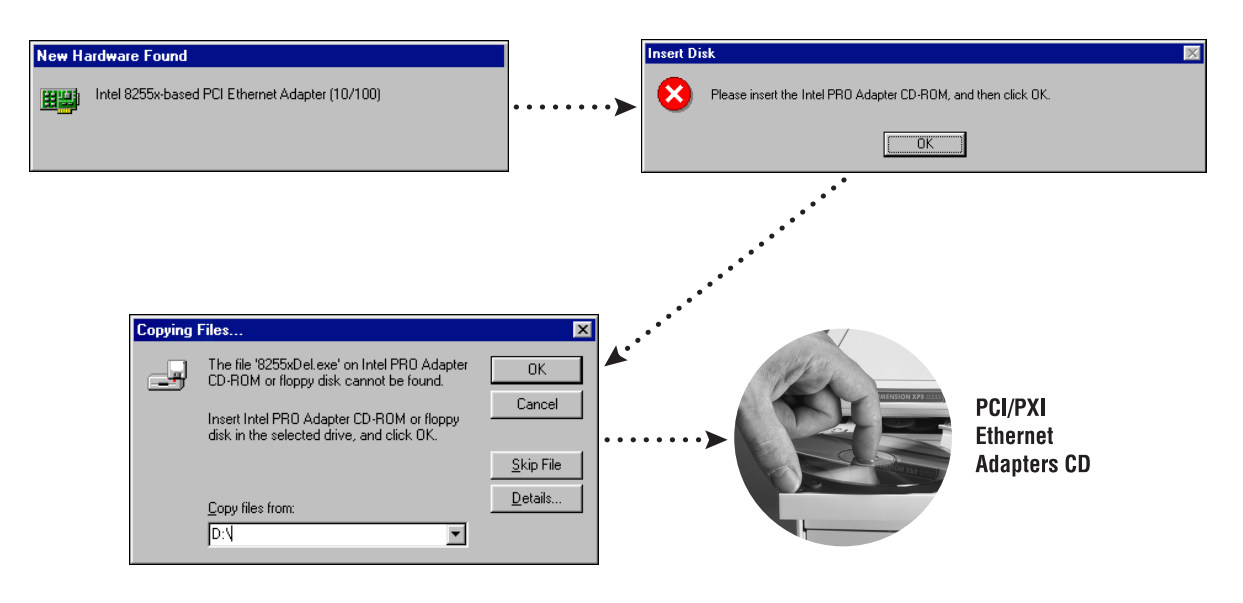

**Tip:** If you are using a PXI-8170 controller, you can load the Ethernet driver from C:\images\ethernet

**4 Restart computer, then connect to your network.**

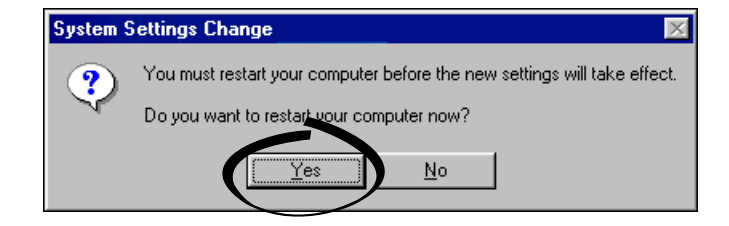

**PXI-8211 for Windows Me/98**

### **PXI-8211 for Windows 2000**

## **1 Shut down, then power off computer.**

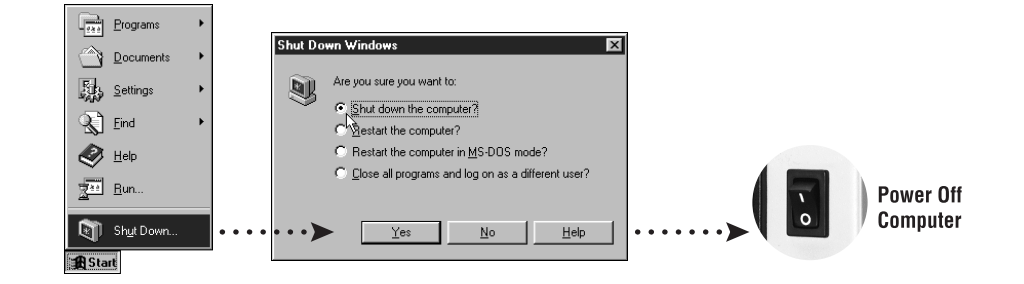

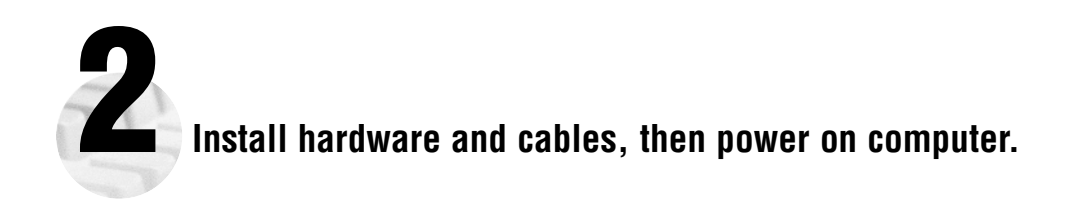

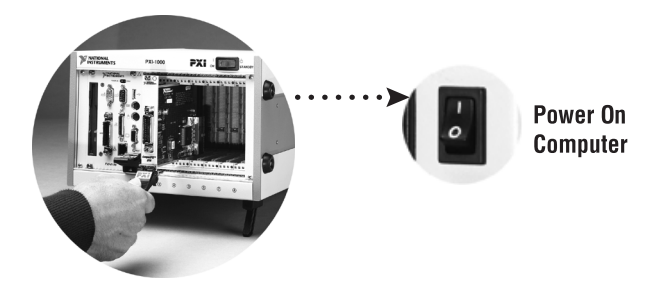

**PXI-8211 for Windows 2000 (Continued)**

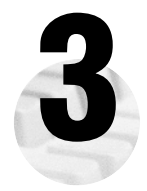

#### **3 Install the Windows 2000 Driver.**

Windows 2000 automatically finds the new card and installs the drivers. You also may be prompted for the original Windows 2000 CD.

For Help installing your driver, refer to the PCI/PXI Ethernet Adapters Installation Guide (available on the PCI/PXI Ethernet Adapters CD). The installation guide also contains cabling instructions and troubleshooting tips.

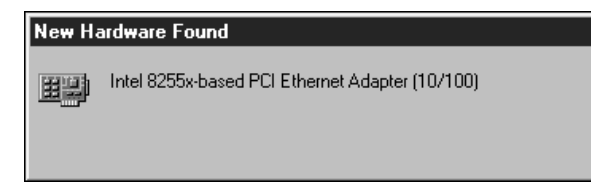

**4 Restart computer, then connect to your network.**

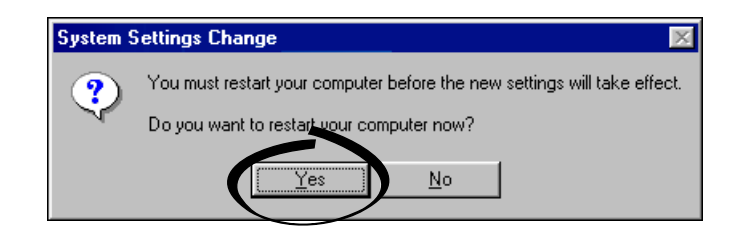

### **PXI-8211 for Windows NT 4.0**

# **1 Shut down, then power off computer.**

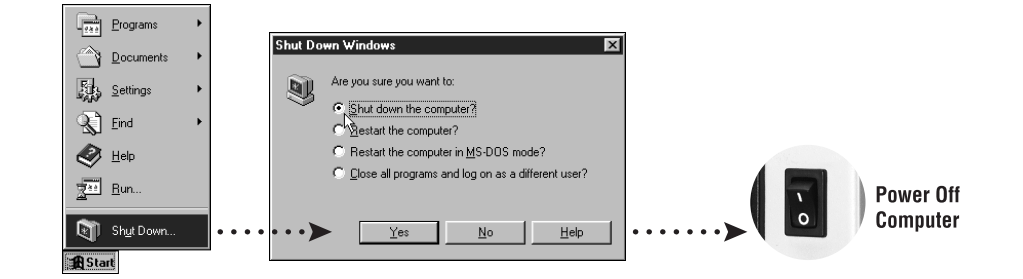

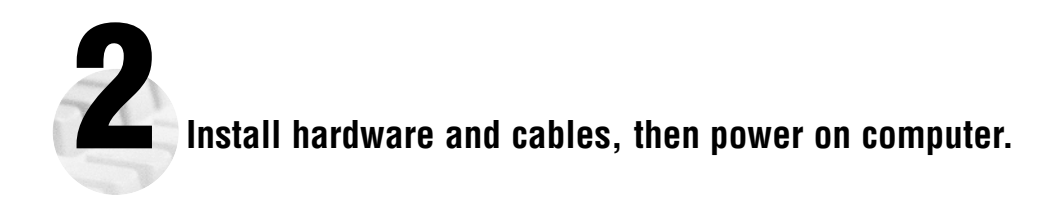

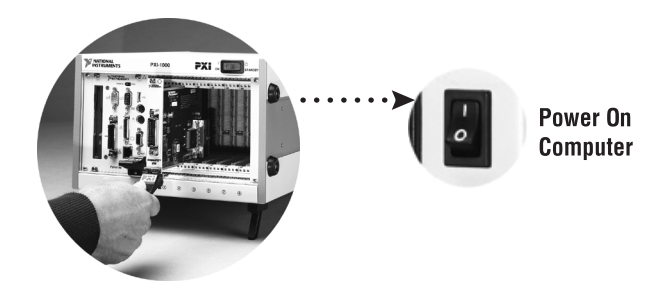

PXI-8211 for Windows NT 4.0 (Continued)

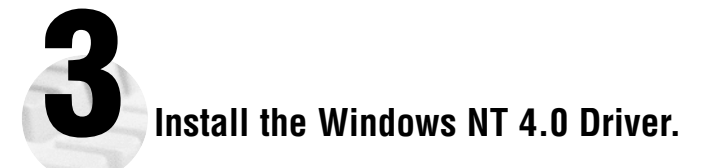

Select **Start»Settings»Control Panel»Network»Adapters** and click **Add**. Click **Have Disk** and insert the PCI/PXI Ethernet Adapters CD. You also may be prompted for the original Windows NT CD.

**For Help** installing your driver, refer to the *PCI/PXI Ethernet Adapters Installation Guide* (available on the PCI/PXI Ethernet Adapters CD). The installation guide also contains cabling instructions and troubleshooting tips.

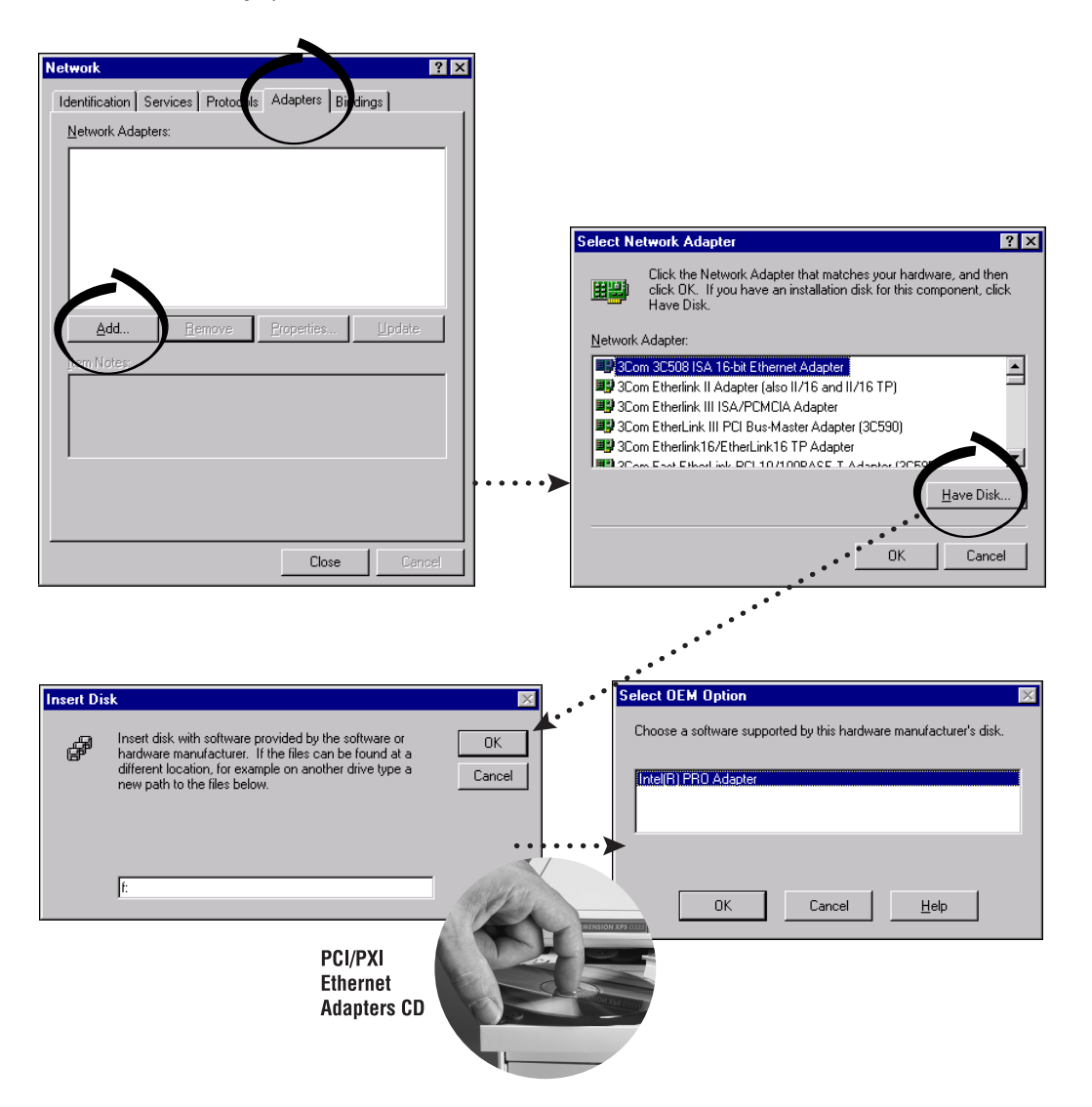

**Tip:** If you are using a PXI-8170 controller, you can load the Ethernet driver from C:\images\ethernet

PXI-8211 for Windows NT 4.0 (Continued)

**Windows NT 4.0**

**Nindows NT 4.0** 

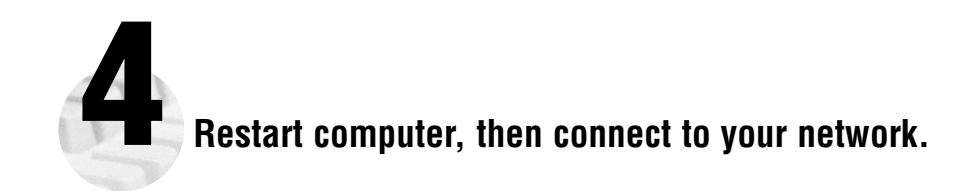

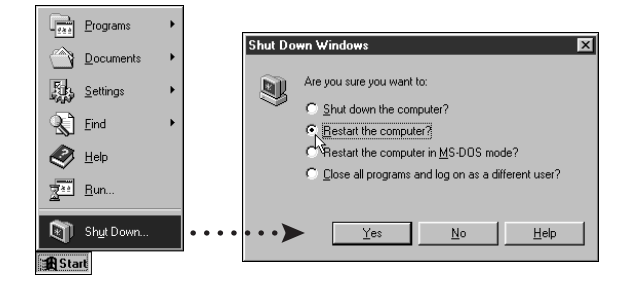

#### **Alternative Driver Installation Options for the PXI-8211**

The installation instructions illustrated for each operating system in this document are appropriate for most users. However, if your PXI chassis does not contain a CD-ROM drive, try one of the following alternatives to load the Ethernet driver.

- If your PXI chassis contains a National Instruments PXI-8170 controller, the Ethernet driver is already loaded on the hard drive. When the installer prompts you for the location of the driver, you can select c:\images\ethernet instead of the CD-ROM. In fact, you may choose this option even if you do have an internal or external CD-ROM.
- If you have an existing Ethernet connection in your PXI chassis, download the Intel Ethernet driver from the National Instruments web site. Access the **Drivers and Downloads** page at ni.com/download/
- Connect an external CD-ROM, such as a USB CD-ROM, and load the Ethernet driver directly from the PCI/PXI Ethernet Drivers CD.
- Use another computer that has a CD-ROM to copy the Ethernet driver onto a 3.5 in. floppy disk.
- 1. Open a DOS command window.
- 2. Change to the \MAKEDISK directory on the CD-ROM.
- 3. Type: MAKEDISK [operating system] [destination (optional; A: if not specified)] where [operating system] is the OS family you want to use with the diskette.
	- W2K = Microsoft Windows 2000
	- NT = Microsoft Windows NT
	- W9X = Microsoft Windows Me/98/95
	- $NW = Novell Network$  NetWare servers and clients
	- DOS = Microsoft DOS and IBM OS/2

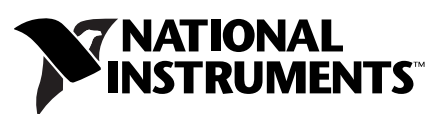

ni.com/support ni.com/ask

© Copyright 2000 National Instruments Corporation. All rights reserved. Product and company names mentioned herein are trademarks or trade names of their respective companies.

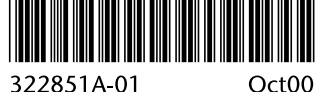